# **LACIE DESKTOP MANAGER**

LaCie Desktop Manager è una utility software che fornisce importanti informazioni sullo stato e sulle condizioni dei dispositivi.

# INSTALLAZIONE DI LACIE DESKTOP MANAGER.

Seguire le indicazioni che seguono:

- 1. Fare clic sul collegamento per scaricare il programma di installazione di LaCie Desktop Manager:
	- [Mac](http://www.lacie.com/files/lacie-content/download/drivers/lacie-desktop-manager-for-mac-os.pkg)
	- [Windows](http://www.lacie.com/files/lacie-content/download/drivers/lacie-desktop-manager-2.7.3.pkg)
- 2. Una volta completato il download, individuare il programma di installazione sul computer. In genere, i programmi scaricati si trovano nella cartella Download.
- 3. Lanciare il programma di installazione compatibile con il sistema operativo in uso e seguire la procedura guidata di installazione fino al completamento.

Una volta completata la configurazione, avviare LaCie Desktop Manager dall'area di notifica del sistema (Windows) o dalla barra dei menu (Mac).

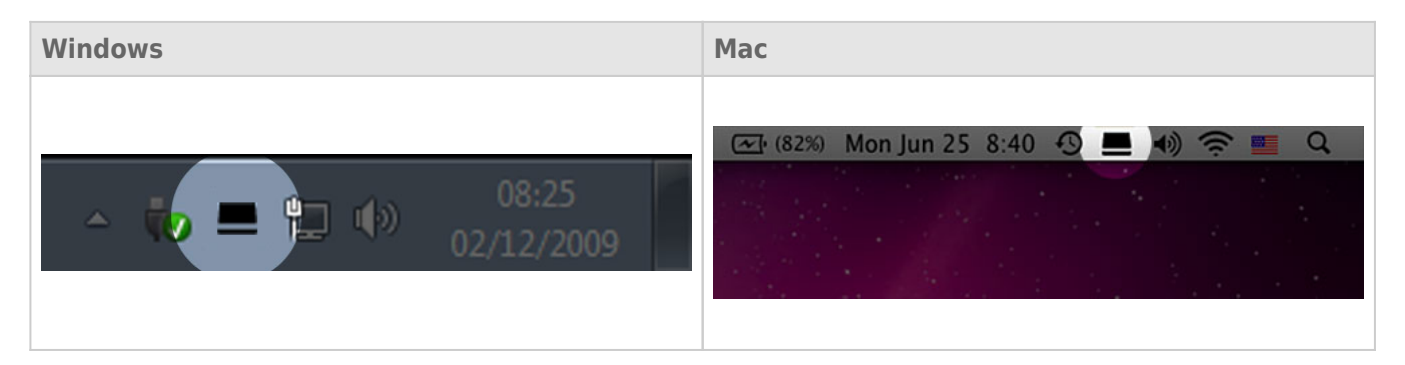

LaCie Desktop Manager fornisce un elenco di tutti i dispositivi LaCie compatibili nella colonna di sinistra. Se si possiede più di un dispositivo LaCie compatibile, scegliere un prodotto e utilizzare le schede per andare alla pagina desiderata. Le opzioni possono variare in base al prodotto.

## SCHEDA INFO

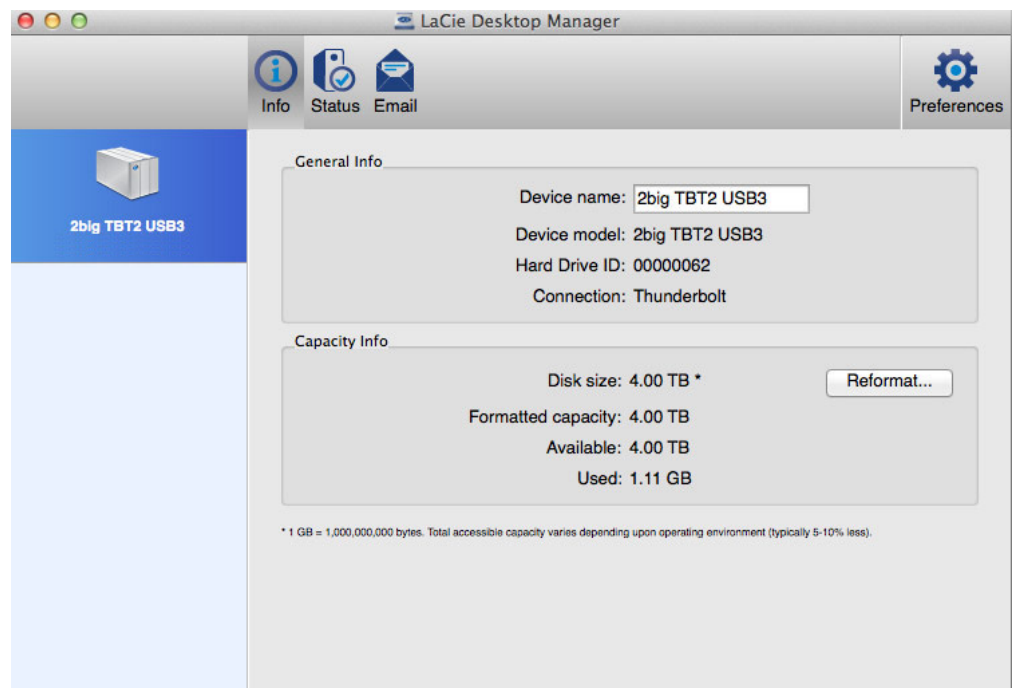

Riassume le informazioni del dispositivo:

- Nome
- Modello
- ID unità disco
- Tipo di connessione
- Capacità totale
- Capacità disponibile

#### RIFORMATTAZIONE

Dalla scheda **Info** è possibile riformattare le unità disco.

**Avvertenza:** scegliendo **Riformatta** si lancia l'utilità disco del proprio sistema operativo (consultare [Formattazione](http://manuals.lacie.com/it/manuals/2big-tbt2/formatting) per maggiori informazioni). La formattazione cancella tutti i dati archiviati sulle unità disco. Per proteggere i file, effettuare il backup del contenuto delle unità disco prima di selezionare **Riformatta**.

# SCHEDA STATO

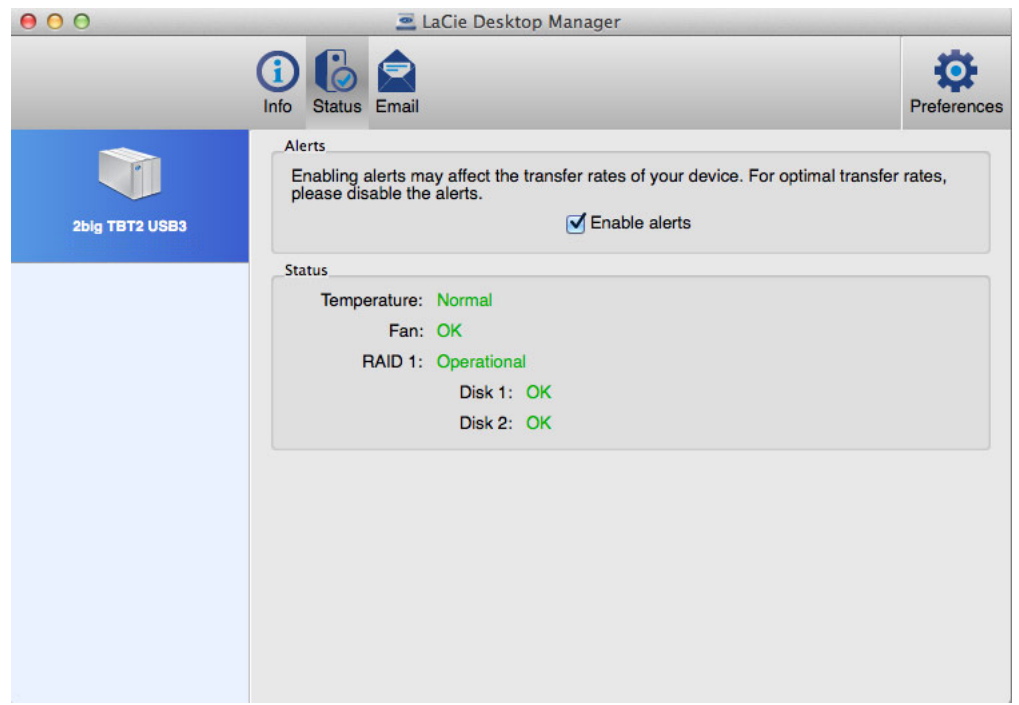

Verificare lo stato di:

- Hardware
- Configurazione RAID

È possibile attivare gli avvisi per ricevere gli aggiornamenti di stato.

**Informazioni importanti:** l'attivazione degli avvisi può influire sulle velocità di trasferimento del dispositivo. Per garantire velocità di trasferimento ottimali disabilitare gli avvisi.

# SCHEDA E-MAIL

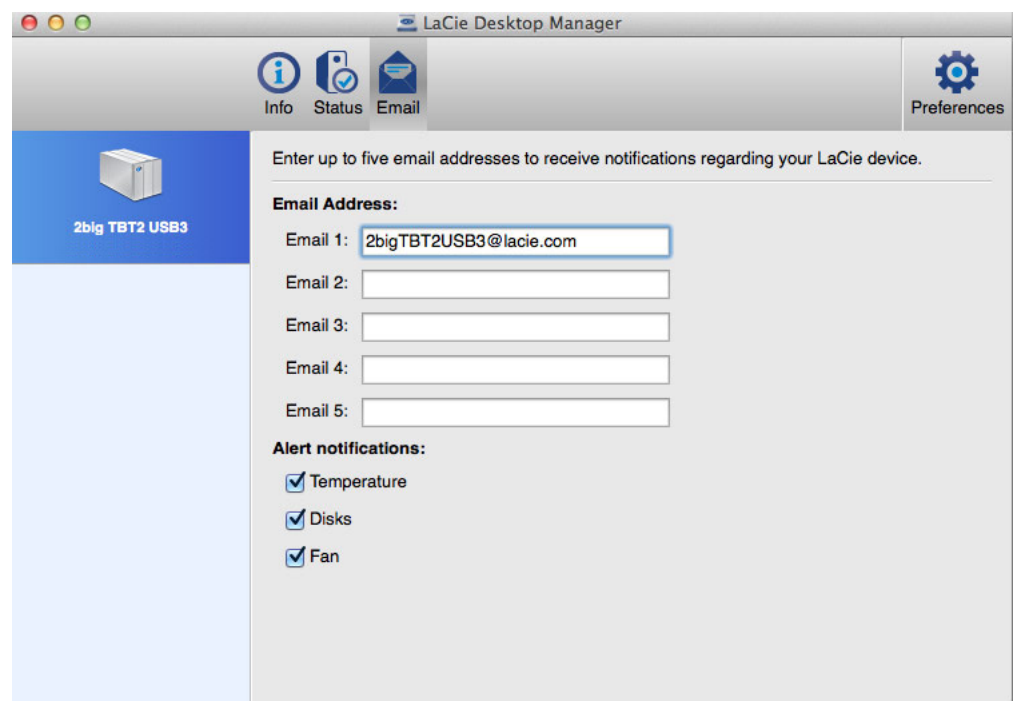

È possibile immettere fino a cinque indirizzi e-mail per ricevere i messaggi sul cambiamento di stato del dispositivo LaCie. È anche possibile inserire la riga dell'oggetto.

Spuntare le caselle per selezionare gli eventi che attivano avvisi e-mail.